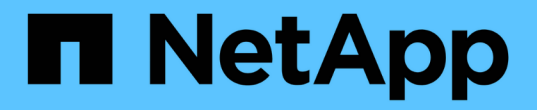

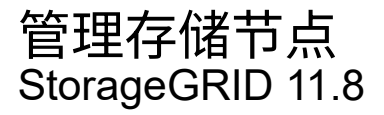

NetApp May 10, 2024

This PDF was generated from https://docs.netapp.com/zh-cn/storagegrid-118/admin/managing-storagenodes.html on May 10, 2024. Always check docs.netapp.com for the latest.

# 目录

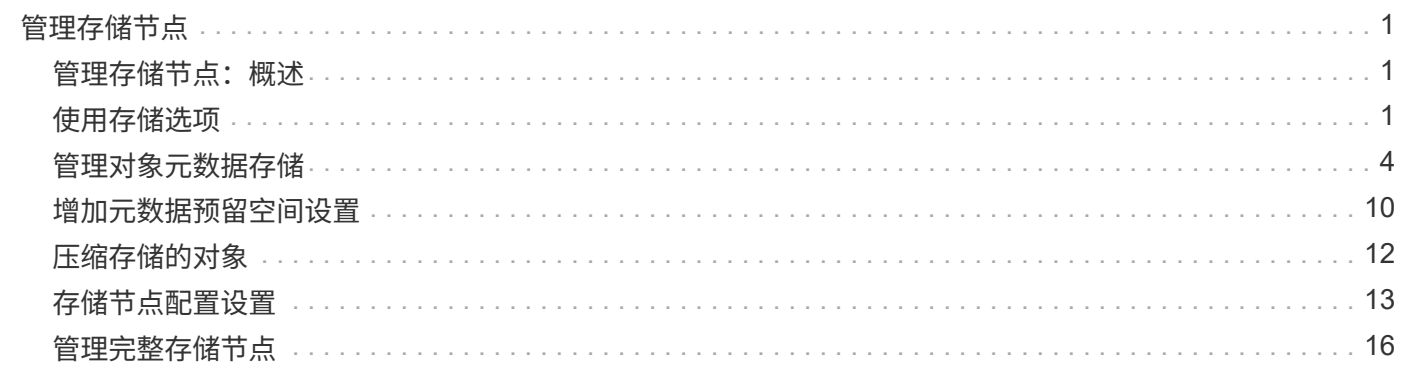

# <span id="page-2-0"></span>管理存储节点

# <span id="page-2-1"></span>管理存储节点:概述

存储节点可提供磁盘存储容量和服务。管理存储节点需要执行以下操作:

- 管理存储选项
- 了解什么是存储卷水印,以及如何使用水印覆盖来控制存储节点何时变为只读
- 监控和管理用于对象元数据的空间
- 为已存储对象配置全局设置
- 正在应用存储节点配置设置
- 管理完整存储节点

# <span id="page-2-2"></span>使用存储选项

### 什么是对象分段?

对象分段是指将对象拆分为一组大小固定的较小对象的过程、用于优化大型对象的存储和 资源使用。S3 多部分上传还会创建分段对象,其中每个部分都有一个对象。

将对象载入 StorageGRID 系统后, LDR 服务会将该对象拆分为多个区块,并创建一个区块容器,其中会将所 有区块的标题信息列为内容。

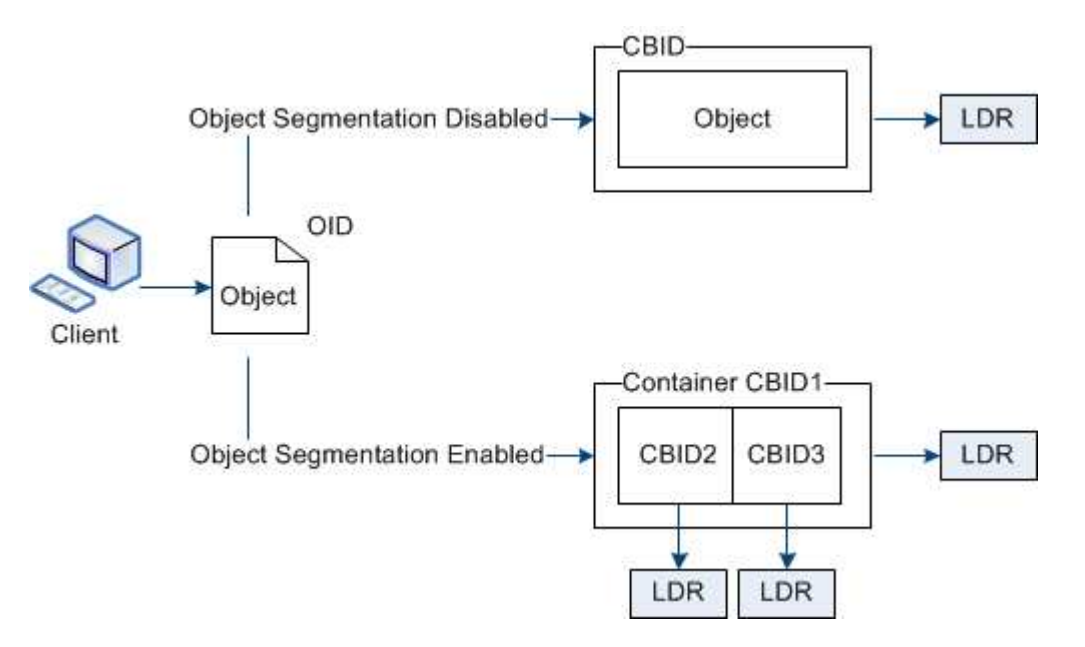

检索分段容器时, LDR 服务会从其分段中汇集原始对象并将该对象返回给客户端。

容器和区块不一定存储在同一个存储节点上。容器和分段可以存储在 ILM 规则中指定的存储池中的任何存储节 点上。

StorageGRID 系统会单独处理每个区块,并计入受管对象和存储对象等属性的数量。例如,如果存储在

StorageGRID 系统中的对象拆分为两个区块,则在载入完成后,受管对象的值将增加三个,如下所示:

segment container + segment 1 + segment 2 = three stored objects

您可以通过确保以下各项来提高处理大型对象时的性能:

- 每个网关和存储节点都有足够的网络带宽来满足所需的吞吐量。例如,在 10 Gbps 以太网接口上配置单独的 网格网络和客户端网络。
- 已部署足够多的网关和存储节点以满足所需的吞吐量。
- 每个存储节点都有足够的磁盘I/O性能来满足所需的吞吐量。

什么是存储卷水印?

StorageGRID 使用三个存储卷水印来确保存储节点在空间严重不足之前安全地过渡到只读 状态,并允许已过渡到只读状态的存储节点再次变为读写状态。

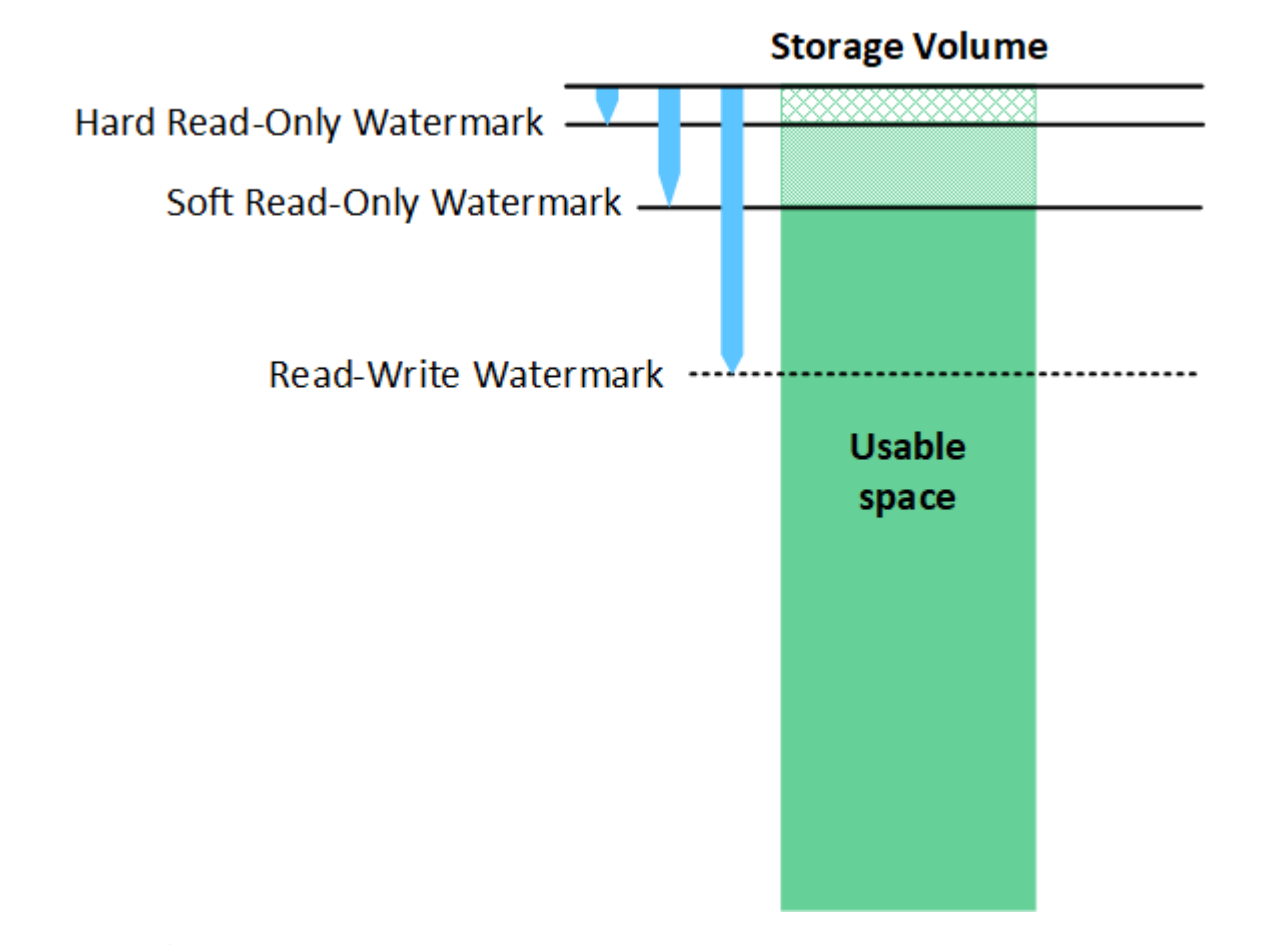

 $\left(\begin{smallmatrix} 1 \ 1 \end{smallmatrix}\right)$ 

存储卷水印仅适用于用于复制和擦除编码对象数据的空间。要了解为卷 0 上的对象元数据预留的 空间,请转至 ["](#page-5-0)[管理对象元数据存储](#page-5-0)["](#page-5-0)。

什么是软只读水印?

第一个水印是 \* 存储卷软只读水印 \* ,用于指示存储节点用于对象数据的可用空间正在变满。

如果存储节点中的每个卷的可用空间小于该卷的软只读水印,则存储节点将过渡到 \_read-only mode" 。只读模

式表示存储节点向 StorageGRID 系统的其余部分公布只读服务,但满足所有待处理的写入请求。

例如,假设存储节点中的每个卷都有一个 10 GB 的软只读水印。一旦每个卷的可用空间小于 10 GB ,存储节点 就会过渡到软只读模式。

什么是硬只读水印?

下一个水印是 \* 存储卷硬只读水印 \* ,用于指示节点的对象数据可用空间正在变满。

如果卷上的可用空间小于该卷的硬只读水印,则写入该卷将失败。但是,可以继续向其他卷写入数据,直到这些 卷上的可用空间小于其硬只读水印为止。

例如,假设存储节点中的每个卷都有一个 5 GB 的硬只读水印。一旦每个卷的可用空间小于 5 GB ,存储节点就 不再接受任何写入请求。

硬只读水印始终小于软只读水印。

什么是读写水印?

• 存储卷读写水印 \* 仅适用于已过渡到只读模式的适用场景 存储节点。它可确定节点何时可以重新变为读写状 态。如果存储节点中任一存储卷上的可用空间大于该卷的读写水印,则该节点会自动过渡回读写状态。

例如,假设存储节点已过渡到只读模式。另外,假设每个卷都有一个读写水印 30 GB 。任何卷的可用空间增加 到 30 GB 后,节点将再次变为读写状态。

读写水印始终大于软只读水印和硬只读水印。

查看存储卷水印

您可以查看当前水印设置和系统优化的值。如果未使用优化水印、您可以确定是否可以或应该调整设置。

开始之前

- 您已完成StorageGRID 11.6或更高版本的升级。
- 您将使用登录到网格管理器 ["](https://docs.netapp.com/zh-cn/storagegrid-118/admin/web-browser-requirements.html)[支持](https://docs.netapp.com/zh-cn/storagegrid-118/admin/web-browser-requirements.html)[的](https://docs.netapp.com/zh-cn/storagegrid-118/admin/web-browser-requirements.html) [Web](https://docs.netapp.com/zh-cn/storagegrid-118/admin/web-browser-requirements.html) [浏览](https://docs.netapp.com/zh-cn/storagegrid-118/admin/web-browser-requirements.html)[器](https://docs.netapp.com/zh-cn/storagegrid-118/admin/web-browser-requirements.html)["](https://docs.netapp.com/zh-cn/storagegrid-118/admin/web-browser-requirements.html)。
- 您拥有 ["root](https://docs.netapp.com/zh-cn/storagegrid-118/admin/admin-group-permissions.html)[访问权限](https://docs.netapp.com/zh-cn/storagegrid-118/admin/admin-group-permissions.html)["](https://docs.netapp.com/zh-cn/storagegrid-118/admin/admin-group-permissions.html)。

查看当前水印设置

您可以在网格管理器中查看当前存储水印设置。

#### 步骤

- 1. 选择\*support\*>\*other **>\***存储水印。
- 2. 在存储水印页面上、查看使用优化值复选框。
	- 如果选中此复选框、则会根据存储节点的大小和卷的相对容量为每个存储节点上的每个存储卷优化所有 三个水印。

这是默认的建议设置。请勿更新这些值。您也可以选择 查看优化的存储水印。

◦ 如果未选中使用优化值复选框、则会使用自定义(非优化)水印。不建议使用自定义水印设置。按照说明进 行操作 ["](https://docs.netapp.com/zh-cn/storagegrid-118/troubleshoot/troubleshoot-low-watermark-alert.html)[对](https://docs.netapp.com/zh-cn/storagegrid-118/troubleshoot/troubleshoot-low-watermark-alert.html)[低](https://docs.netapp.com/zh-cn/storagegrid-118/troubleshoot/troubleshoot-low-watermark-alert.html)[只读水印覆盖](https://docs.netapp.com/zh-cn/storagegrid-118/troubleshoot/troubleshoot-low-watermark-alert.html)[警报进](https://docs.netapp.com/zh-cn/storagegrid-118/troubleshoot/troubleshoot-low-watermark-alert.html)[行](https://docs.netapp.com/zh-cn/storagegrid-118/troubleshoot/troubleshoot-low-watermark-alert.html)[故障排](https://docs.netapp.com/zh-cn/storagegrid-118/troubleshoot/troubleshoot-low-watermark-alert.html)[除](https://docs.netapp.com/zh-cn/storagegrid-118/troubleshoot/troubleshoot-low-watermark-alert.html)["](https://docs.netapp.com/zh-cn/storagegrid-118/troubleshoot/troubleshoot-low-watermark-alert.html) 以确定是否可以或应该调整设置。

**[[view-**优化 的存储水印**]]**查看优化的存储水印

StorageGRID 使用两个 Prometheus 指标来显示它为 \* 存储卷软只读水印 \* 计算的优化值。您可以查看网格中 每个存储节点的最小和最大优化值。

- 1. 选择 \* 支持 \* > \* 工具 \* > \* 指标 \* 。
- 2. 在 Prometheus 部分中,选择用于访问 Prometheus 用户界面的链接。
- 3. 要查看建议的最小软只读水印,请输入以下 Prometheus 指标,然后选择 \* 执行 \* :

storagegrid storage volume minimum optimized soft readonly watermark

最后一列显示每个存储节点上所有存储卷的软只读水印的最小优化值。如果此值大于 \* 存储卷软只读水印 \* 的自定义设置,则会为存储节点触发 \* 低只读水印覆盖 \* 警报。

4. 要查看建议的最大软只读水印数,请输入以下 Prometheus 指标,然后选择 \* 执行 \* :

storagegrid storage volume maximum optimized soft readonly watermark

最后一列显示每个存储节点上所有存储卷的软只读水印的最大优化值。

# <span id="page-5-0"></span>管理对象元数据存储

StorageGRID 系统的对象元数据容量用于控制可存储在该系统上的最大对象数。为了确保 StorageGRID 系统有足够的空间来存储新对象,您必须了解 StorageGRID 在何处以及如 何存储对象元数据。

什么是对象元数据?

对象元数据是指描述对象的任何信息。StorageGRID 使用对象元数据跟踪网格中所有对象的位置,并管理每个 对象的生命周期。

对于 StorageGRID 中的对象,对象元数据包括以下类型的信息:

- 系统元数据,包括每个对象的唯一 ID ( UUID ),对象名称, S3 存储分段或 Swift 容器的名称,租户帐户 名称或 ID ,对象的逻辑大小,首次创建对象的日期和时间, 以及上次修改对象的日期和时间。
- 与对象关联的任何自定义用户元数据键值对。
- 对于 S3 对象,是指与该对象关联的任何对象标记键值对。
- 对于复制的对象副本,为每个副本提供当前存储位置。
- 对于经过擦除编码的对象副本,为每个片段的当前存储位置。
- 对于云存储池中的对象副本,此对象的位置,包括外部存储分段的名称和对象的唯一标识符。
- 对于分段对象和多部分对象,分段标识符和数据大小。

### 如何存储对象元数据?

StorageGRID 在 Cassandra 数据库中维护对象元数据,该数据库独立于对象数据进行存储。为了提供冗余并防 止对象元数据丢失, StorageGRID 会为每个站点的系统中的所有对象存储三个元数据副本。

此图表示两个站点上的存储节点。每个站点都具有相同数量的对象元数据、每个站点的元数据会细分为该站点的 所有存储节点。

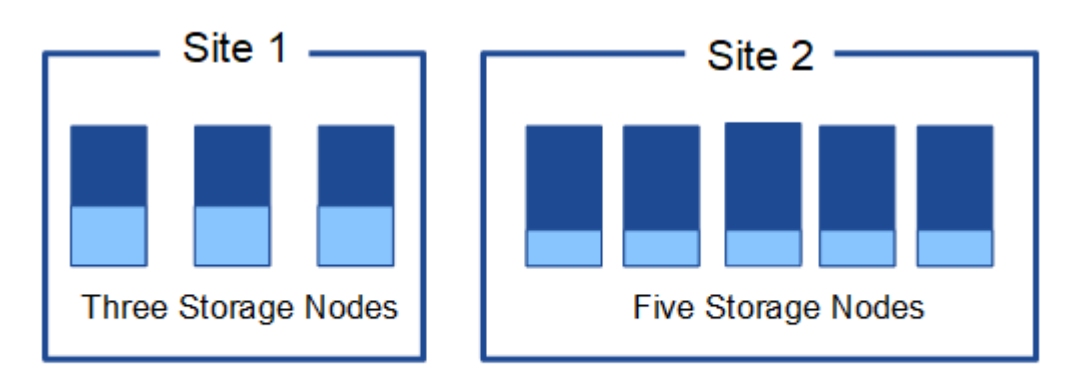

Object metadata

对象元数据存储在何处?

此图表示单个存储节点的存储卷。

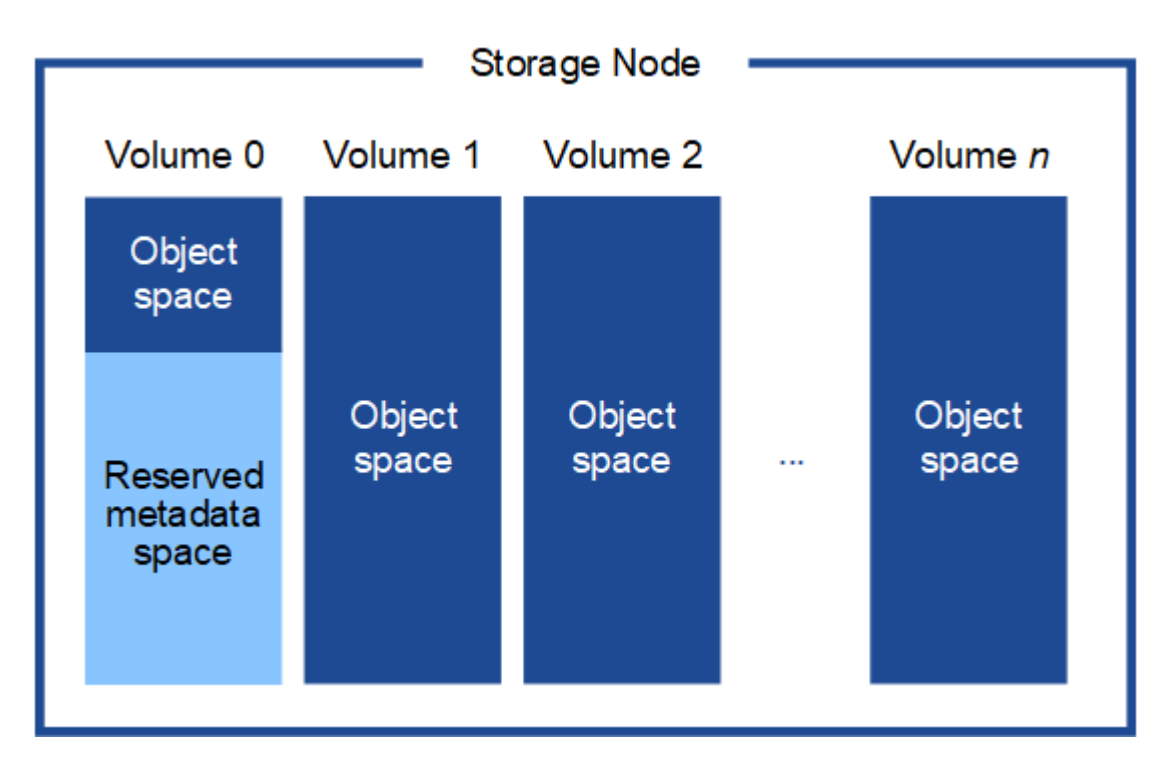

如图所示, StorageGRID 会为每个存储节点的存储卷 0 上的对象元数据预留空间。它会使用预留空间存储对象 元数据并执行基本数据库操作。存储卷 0 和存储节点中所有其他存储卷上的任何剩余空间仅用于对象数据(复 制的副本和经过纠删编码的片段)。

在特定存储节点上为对象元数据预留的空间量取决于多个因素、如下所述。

### 元数据预留空间设置

Metadata"预留空间"是一个系统范围的设置、表示每个存储节点的卷0上要为元数据预留的空间量。如表所示、 此设置的默认值基于:

- 最初安装 StorageGRID 时使用的软件版本。
- 每个存储节点上的 RAM 量。

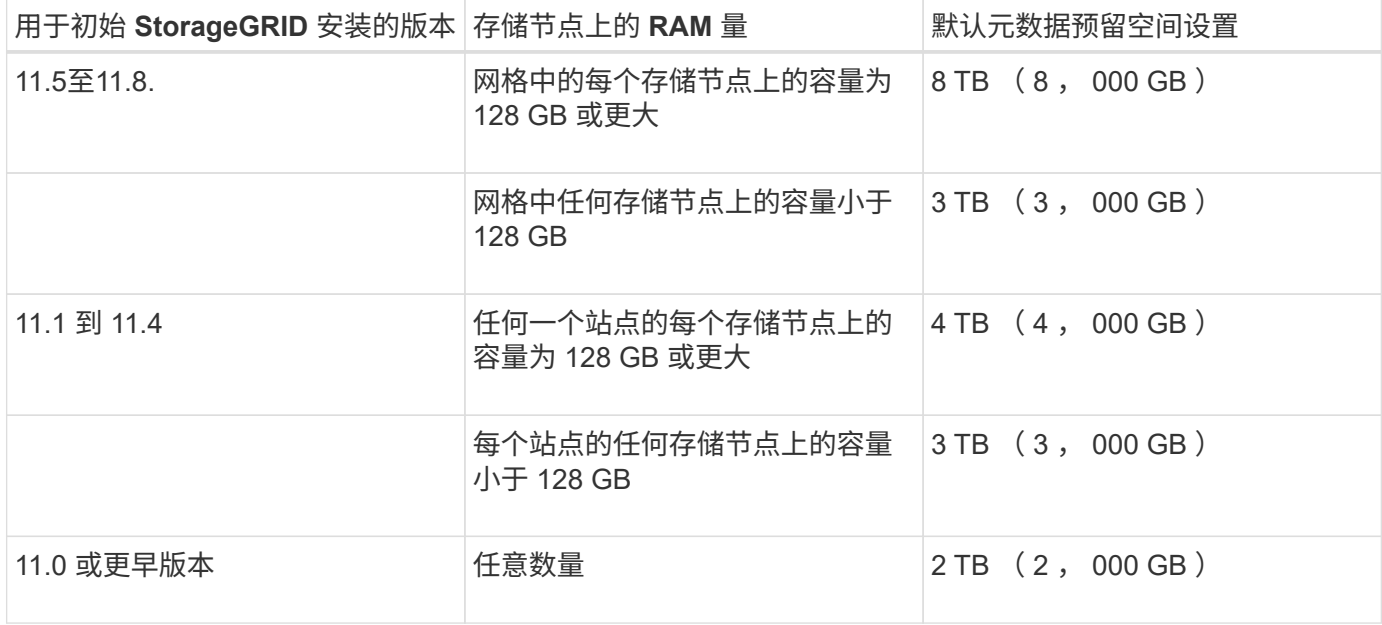

查看元数据预留空间设置

按照以下步骤查看StorageGRID系统的元数据预留空间设置。

步骤

- 1. 选择\*配置\*>\*系统\*>\*存储设置\*。
- 2. 在存储设置页面上,展开\*元数据预留空间\*部分。

对于StorageGRID 11.8.或更高版本、元数据预留空间值必须至少为100 GB且不超过1 PB。

对于每个存储节点具有128 GB或更多RAM的新StorageGRID 116或更高版本安装、默认设置为8、000 GB (8 TB)。

### 元数据的实际预留空间

与系统范围的元数据预留空间设置不同、为每个存储节点确定对象元数据的\_쪵 볊 预留空间\_。对于任何给定存 储节点、为元数据预留的实际空间取决于该节点的卷0大小以及系统范围的元数据预留空间设置。

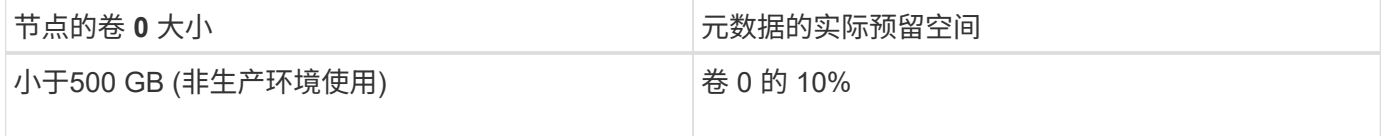

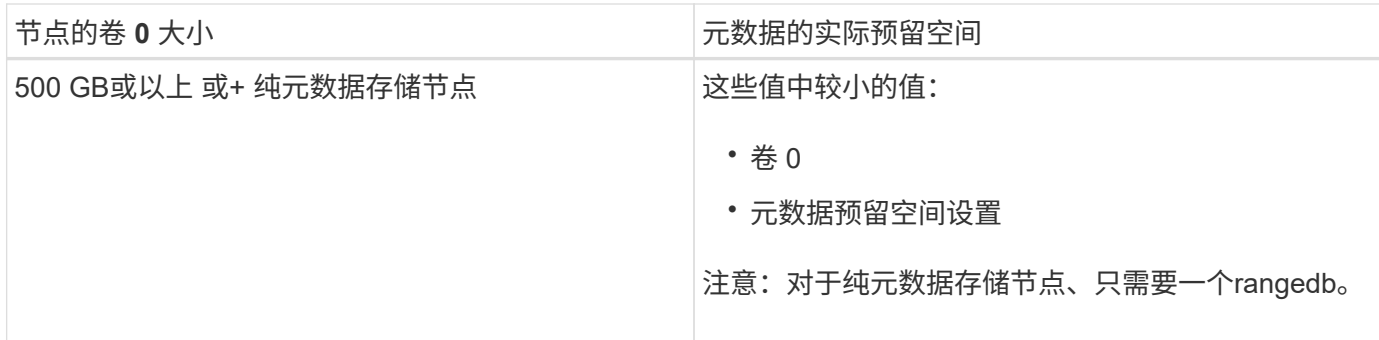

查看元数据的实际预留空间

按照以下步骤查看特定存储节点上为元数据预留的实际空间。

步骤

- 1. 在网格管理器中, 选择 \* 节点 \* > \* 存储节点 \*。
- 2. 选择 \* 存储 \* 选项卡。
- 3. 将光标置于"已用存储-对象元数据"图表上、然后找到\*实际预留\*值。

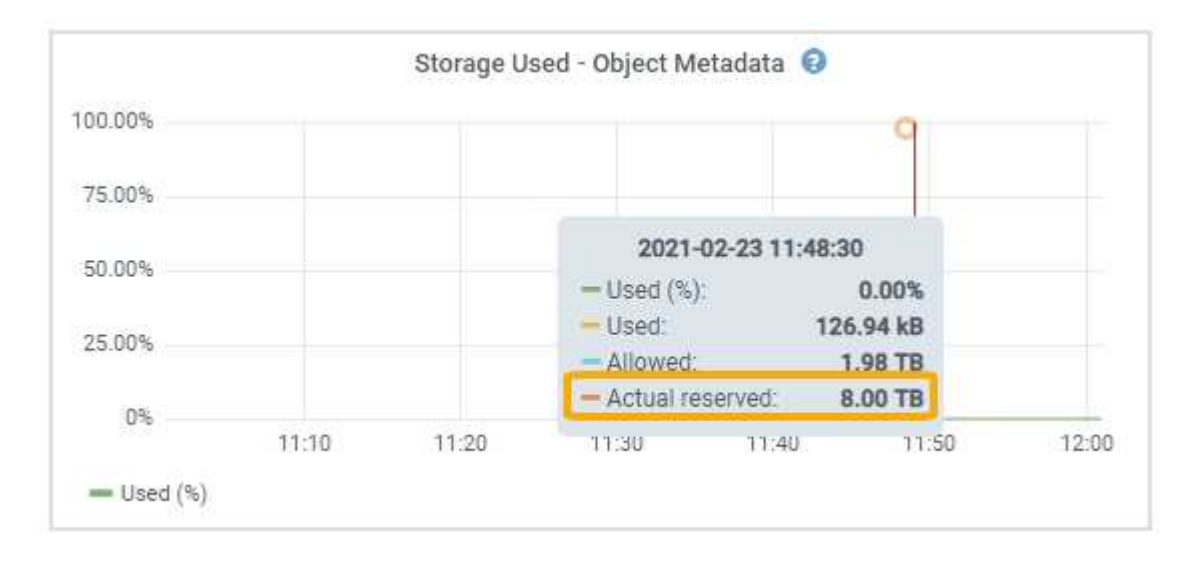

在屏幕截图中, \* 实际预留 \* 值为 8 TB 。此屏幕截图适用于新 StorageGRID 11.6 安装中的大型存储节点。由 于此存储节点的系统级元数据预留空间设置小于卷0、因此此节点的实际预留空间等于元数据预留空间设置。

实际预留的元数据空间示例

假设您安装了一个使用11.7或更高版本的新StorageGRID系统。在此示例中,假设每个存储节点的 RAM 超过 128 GB, 并且存储节点 1 ( SN1) 的卷 0 为 6 TB 。基于以下值:

- 系统范围的\*元数据预留空间\*设置为8 TB。(如果每个存储节点的RAM超过128 GB、则这是新安装 的StorageGRID 11.6或更高版本的默认值。)
- SN1 元数据的实际预留空间为 6 TB 。(由于卷0小于\*元数据预留空间\*设置、因此整个卷均为预留卷。)

### 允许的元数据空间

每个存储节点为元数据实际预留的空间细分为可用于对象元数据的空间(允许的元数据空间 )以及基本数据 库操作(如数据缩减和修复)以及未来硬件和软件升级所需的空间。允许的元数据空间用于控制整体对象容量。

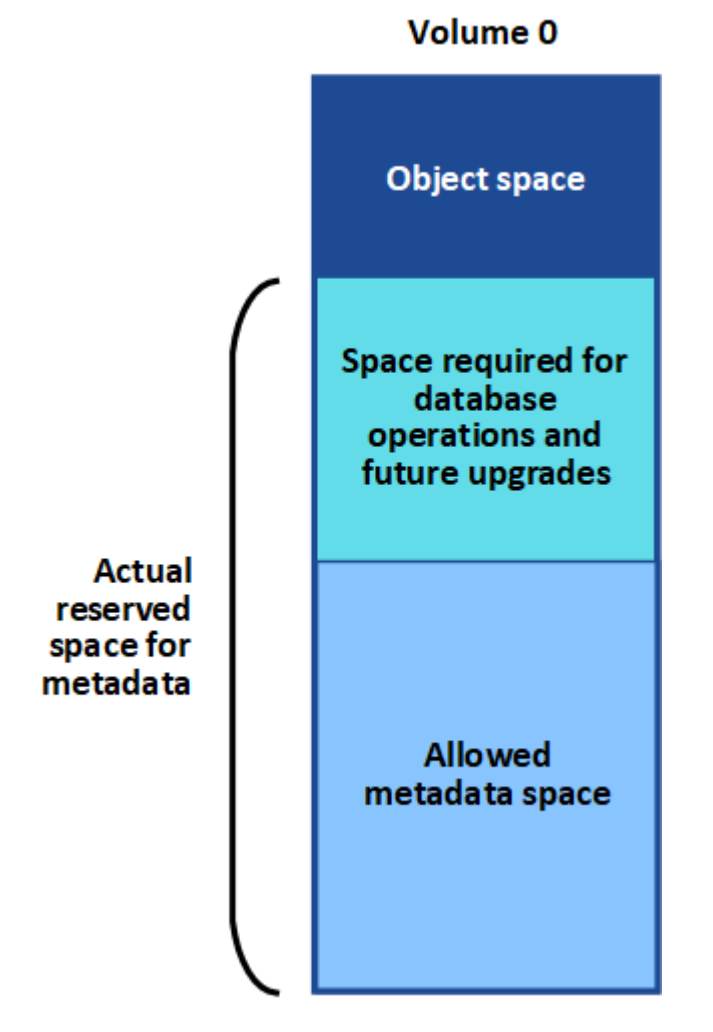

下表显示了StorageGRID 如何根据不同存储节点的内存量和元数据的实际预留空间计算不同存储节点的\*允许元 数据空间\*。

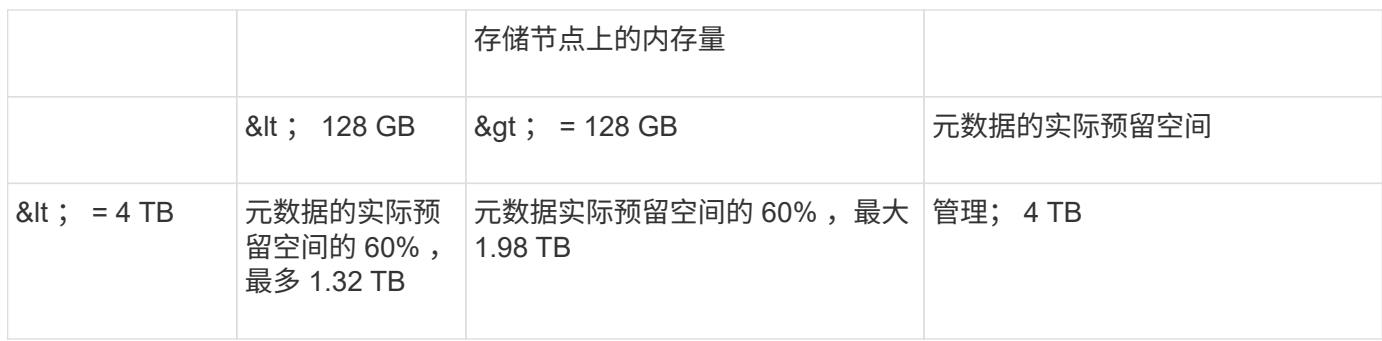

查看允许的元数据空间

按照以下步骤查看存储节点允许的元数据空间。

步骤

1. 在网格管理器中,选择 \* 节点 \* 。

- 2. 选择存储节点。
- 3. 选择 \* 存储 \* 选项卡。
- 4. 将光标置于已用存储-对象元数据图表上、然后找到\*允许\*值。

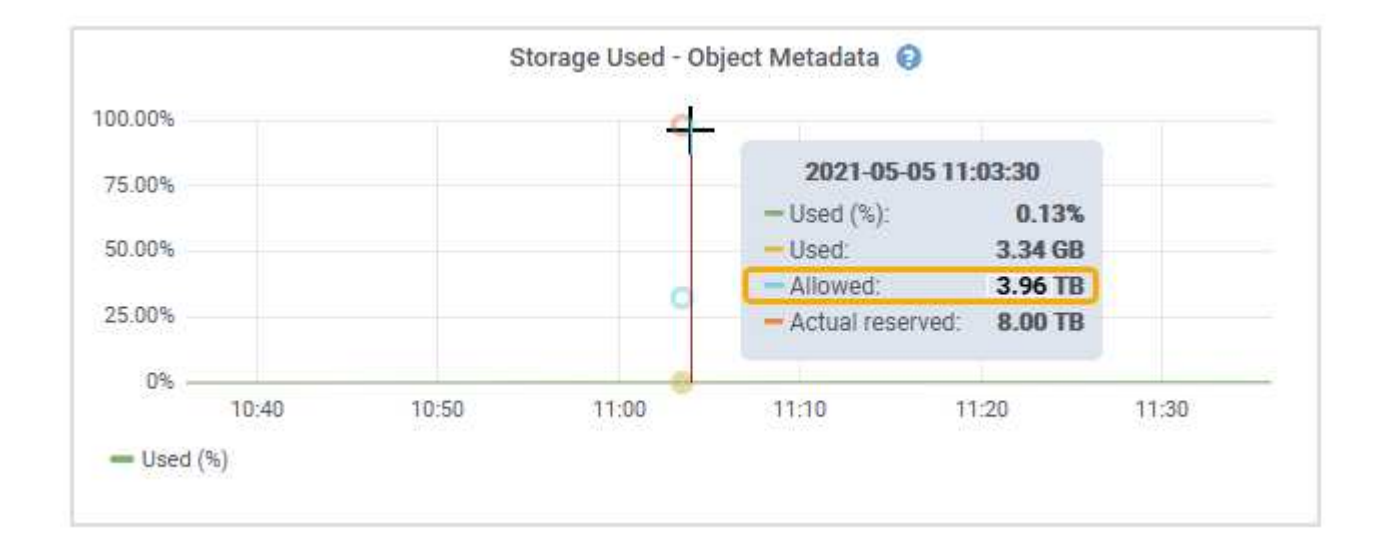

在屏幕截图中、\*允许\*值为3.96 TB、这是存储节点的最大值、该存储节点的元数据实际预留空间超过4 TB。

• 允许 \* 值对应于此 Prometheus 指标:

storagegrid storage utilization metadata allowed bytes

### 允许的元数据空间示例

假设您安装的是使用版本 11.6 的 StorageGRID 系统。在此示例中,假设每个存储节点的 RAM 超过 128 GB, 并且存储节点 1 ( SN1) 的卷 0 为 6 TB 。基于以下值:

- 系统范围的\*元数据预留空间\*设置为8 TB。(当每个存储节点的RAM超过128 GB时、这是StorageGRID 11.6 或更高版本的默认值。)
- SN1 元数据的实际预留空间为 6 TB 。(由于卷0小于\*元数据预留空间\*设置、因此整个卷均为预留卷。)
- 根据中所示的计算、SN1上的元数据允许的空间为3 TB 元数据允许的空间表:(元数据的实际预留空间−1 TB)×60%、最多3.96 TB。

### 不同大小的存储节点如何影响对象容量

如上所述, StorageGRID 会在每个站点的存储节点之间均匀分布对象元数据。因此,如果某个站点包含不同大 小的存储节点,则该站点上最小的节点将决定该站点的元数据容量。

请考虑以下示例:

- 您有一个单站点网格,其中包含三个大小不同的存储节点。
- \*元数据预留空间\*设置为4 TB。

• 对于实际预留的元数据空间和允许的元数据空间,存储节点具有以下值。

| 存储节点            | 卷 0 的大小 | 实际预留的元数据空间 | 允许的元数据空间 |
|-----------------|---------|------------|----------|
| SN <sub>1</sub> | 2.2 TB  | $2.2$ TB   | 1.32 TB  |
| SN <sub>2</sub> | 5 TB    | 4 TB       | 1.98 TB  |
| SN <sub>3</sub> | 6 TB    | 4 TB       | 1.98 TB  |

由于对象元数据在站点的存储节点之间平均分布,因此本示例中的每个节点只能持有 1.32 TB 的元数据。无法使 用SN2和SN3允许的额外0.66 TB元数据空间。

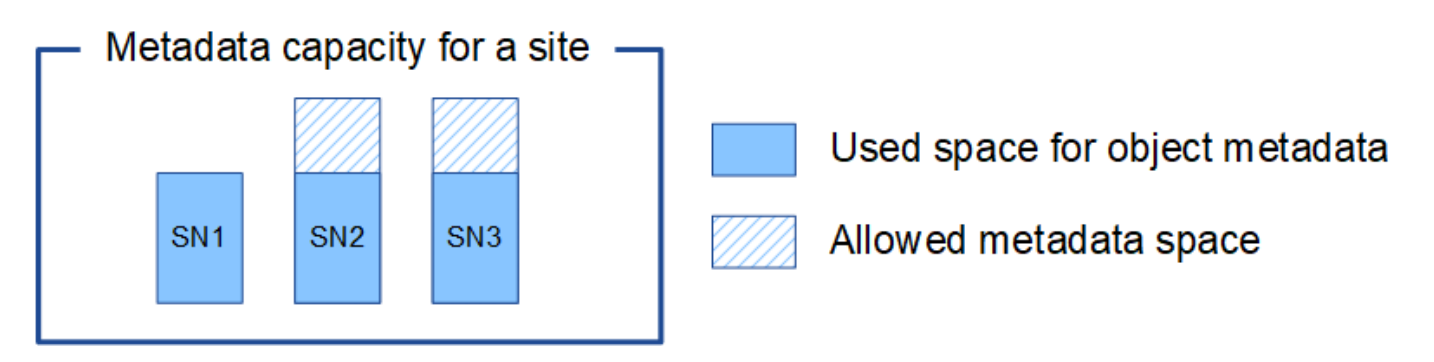

同样,由于 StorageGRID 会维护每个站点上 StorageGRID 系统的所有对象元数据,因此 StorageGRID 系统的 整体元数据容量取决于最小站点的对象元数据容量。

由于对象元数据容量控制最大对象数,因此当一个节点用尽元数据容量时,网格实际上已满。

相关信息

- 要了解如何监控每个存储节点的对象元数据容量、请参见的说明 ["](https://docs.netapp.com/zh-cn/storagegrid-118/monitor/index.html)[监控](https://docs.netapp.com/zh-cn/storagegrid-118/monitor/index.html)[StorageGRID"](https://docs.netapp.com/zh-cn/storagegrid-118/monitor/index.html)。
- 要增加系统的对象元数据容量、 ["](https://docs.netapp.com/zh-cn/storagegrid-118/expand/index.html)[扩展](https://docs.netapp.com/zh-cn/storagegrid-118/expand/index.html)[网格](https://docs.netapp.com/zh-cn/storagegrid-118/expand/index.html)["](https://docs.netapp.com/zh-cn/storagegrid-118/expand/index.html) 添加新存储节点。

# <span id="page-11-0"></span>增加元数据预留空间设置

如果存储节点满足特定的RAM和可用空间要求、则可以增加"元数据预留空间"系统设置。

您需要的内容

- 您将使用登录到网格管理器 ["](https://docs.netapp.com/zh-cn/storagegrid-118/admin/web-browser-requirements.html)[支持](https://docs.netapp.com/zh-cn/storagegrid-118/admin/web-browser-requirements.html)[的](https://docs.netapp.com/zh-cn/storagegrid-118/admin/web-browser-requirements.html) [Web](https://docs.netapp.com/zh-cn/storagegrid-118/admin/web-browser-requirements.html) [浏览](https://docs.netapp.com/zh-cn/storagegrid-118/admin/web-browser-requirements.html)[器](https://docs.netapp.com/zh-cn/storagegrid-118/admin/web-browser-requirements.html)["](https://docs.netapp.com/zh-cn/storagegrid-118/admin/web-browser-requirements.html)。
- 您拥有 ["root](https://docs.netapp.com/zh-cn/storagegrid-118/admin/admin-group-permissions.html)[访问权限或](https://docs.netapp.com/zh-cn/storagegrid-118/admin/admin-group-permissions.html)[网格](https://docs.netapp.com/zh-cn/storagegrid-118/admin/admin-group-permissions.html)[拓扑页面](https://docs.netapp.com/zh-cn/storagegrid-118/admin/admin-group-permissions.html)[配置和其](https://docs.netapp.com/zh-cn/storagegrid-118/admin/admin-group-permissions.html)[他](https://docs.netapp.com/zh-cn/storagegrid-118/admin/admin-group-permissions.html)[网格配置](https://docs.netapp.com/zh-cn/storagegrid-118/admin/admin-group-permissions.html)[权限](https://docs.netapp.com/zh-cn/storagegrid-118/admin/admin-group-permissions.html)["](https://docs.netapp.com/zh-cn/storagegrid-118/admin/admin-group-permissions.html)。

#### 关于此任务

您可以手动将系统范围的元数据预留空间设置增加到8 TB。

只有当以下两项陈述均为 true 时,才能增加系统范围的元数据预留空间设置的值:

- 系统中任何站点的存储节点均具有 128 GB 或更多 RAM 。
- 系统中任何站点的存储节点在存储卷 0 上都有足够的可用空间。

请注意,如果增加此设置,则会同时减少所有存储节点的存储卷 0 上可用于对象存储的空间。因此,您可能希 望根据预期对象元数据要求将元数据预留空间设置为小于 8 TB 的值。

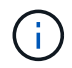

一般来说,最好使用较高的值,而不是较低的值。如果 " 元数据预留空间 " 设置过大,您可以稍 后减小此设置。相比之下,如果稍后增加该值,系统可能需要移动对象数据以释放空间。

有关"元数据预留空间"设置如何影响特定存储节点上对象元数据存储的允许空间的详细说明、请参见 ["](#page-5-0)[管理对象](#page-5-0) [元数据存储](#page-5-0)["](#page-5-0)。

步骤

- 1. 确定当前的元数据预留空间设置。
	- a. 选择 \* 配置 \* > \* 系统 \* > \* 存储选项 \* 。
	- b. 在存储水印部分中,记下 \* 元数据预留空间 \* 的值。
- 2. 确保每个存储节点的存储卷 0 上有足够的可用空间来增加此值。
	- a. 选择 \* 节点 \* 。
	- b. 选择网格中的第一个存储节点。
	- c. 选择存储选项卡。
	- d. 在卷部分中,找到 \* /var/local/rangedb/0\* 条目。
	- e. 确认可用值等于或大于要使用的新值与当前元数据预留空间值之间的差值。

例如,如果元数据预留空间设置当前为 4 TB ,而您希望将其增加到 6 TB ,则可用值必须为 2 TB 或更 大。

- f. 对所有存储节点重复上述步骤。
	- 如果一个或多个存储节点没有足够的可用空间,则无法增加元数据预留空间值。请勿继续使用此操 作步骤。
	- 如果每个存储节点在卷 0 上都有足够的可用空间,请转至下一步。

3. 确保每个存储节点上至少有 128 GB 的 RAM 。

- a. 选择 \* 节点 \* 。
- b. 选择网格中的第一个存储节点。
- c. 选择 \* 硬件 \* 选项卡。
- d. 将光标悬停在 " 内存使用量 " 图表上。确保 \* 总内存 \* 至少为 128 GB 。
- e. 对所有存储节点重复上述步骤。
	- 如果一个或多个存储节点没有足够的可用总内存,则无法增加元数据预留空间值。请勿继续使用此 操作步骤。
	- 如果每个存储节点的总内存至少为 128 GB ,请转至下一步。
- 4. 更新元数据预留空间设置。
	- a. 选择 \* 配置 \* > \* 系统 \* > \* 存储选项 \* 。
	- b. 选择配置选项卡。
	- c. 在存储水印部分中,选择 \* 元数据预留空间 \* 。

例如,要输入 8 TB 作为支持的最大值,请输入 \* 800000000000000000\* ( 8 ,后跟 12 个零)

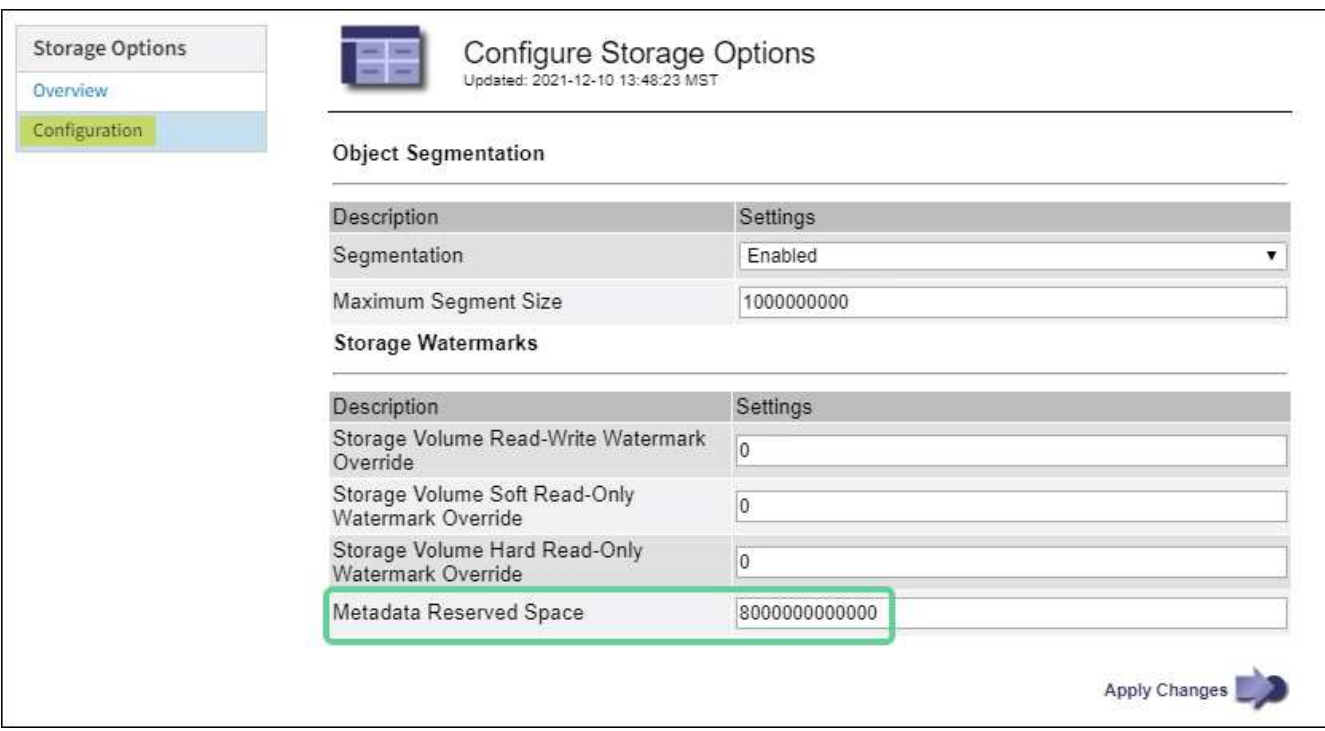

a. 选择 \* 应用更改 \* 。

# <span id="page-13-0"></span>压缩存储的对象

您可以启用对象压缩以减小StorageGRID 中存储的对象大小、从而减少对象占用的存储空 间。

开始之前

- 您将使用登录到网格管理器 ["](https://docs.netapp.com/zh-cn/storagegrid-118/admin/web-browser-requirements.html)[支持](https://docs.netapp.com/zh-cn/storagegrid-118/admin/web-browser-requirements.html)[的](https://docs.netapp.com/zh-cn/storagegrid-118/admin/web-browser-requirements.html) [Web](https://docs.netapp.com/zh-cn/storagegrid-118/admin/web-browser-requirements.html) [浏览](https://docs.netapp.com/zh-cn/storagegrid-118/admin/web-browser-requirements.html)[器](https://docs.netapp.com/zh-cn/storagegrid-118/admin/web-browser-requirements.html)["](https://docs.netapp.com/zh-cn/storagegrid-118/admin/web-browser-requirements.html)。
- 您已拥有 ["](https://docs.netapp.com/zh-cn/storagegrid-118/admin/admin-group-permissions.html)[特](https://docs.netapp.com/zh-cn/storagegrid-118/admin/admin-group-permissions.html)[定](https://docs.netapp.com/zh-cn/storagegrid-118/admin/admin-group-permissions.html)[访问权限](https://docs.netapp.com/zh-cn/storagegrid-118/admin/admin-group-permissions.html)["](https://docs.netapp.com/zh-cn/storagegrid-118/admin/admin-group-permissions.html)。

关于此任务

默认情况下、对象压缩处于禁用状态。如果启用数据压缩、则StorageGRID 会在保存每个对象时尝试使用无结 果压缩。

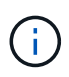

如果更改此设置,则应用新设置需要大约一分钟的时间。已配置的值将进行缓存以提高性能和扩 展能力。

启用对象压缩之前、请注意以下事项:

- 除非您知道所存储的数据是可压缩的,否则不应选择\*压缩存储的对象\*。
- 将对象保存到 StorageGRID 的应用程序可能会在保存对象之前对其进行压缩。如果客户端应用程序在将对 象保存到StorageGRID 之前已经对其进行了压缩、则选择此选项不会进一步减小对象的大小。
- 如果将NetApp FabricPool 与StorageGRID 结合使用、请勿选择\*压缩存储的对象\*。
- 如果选择\*压缩存储的对象\*,S3和Swift客户端应用程序应避免执行指定返回字节数范围的GetObject操作。 这些"范围读取"操作效率低下、因为StorageGRID必须有效地解压缩对象才能访问请求的字节。从非常大的 对象请求少量字节的GetObject操作效率特别低;例如、从50 GB压缩对象读取10 MB的范围是效率低下的。

如果从压缩对象读取范围,则客户端请求可能会超时。

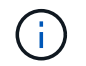

如果需要压缩对象,并且客户端应用程序必须使用范围读取,请增加应用程序的读取超时时 间。

步骤

- 1. 选择\*配置\*>\*系统\*>\*存储设置\*>\*对象压缩\*。
- 2. 选中\*压缩存储的对象\*复选框。
- 3. 选择 \* 保存 \* 。

# <span id="page-14-0"></span>存储节点配置设置

每个存储节点都使用多个配置设置和计数器。您可能需要查看当前设置或重置计数器才能 清除警报(旧系统)。

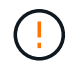

除非文档中有明确说明,否则在修改任何存储节点配置设置之前,应咨询技术支持。您可以根据 需要重置事件计数器以清除原有警报。

按照以下步骤访问存储节点的配置设置和计数器。

步骤

- 1. 选择 \* 支持 \* > \* 工具 \* > \* 网格拓扑 \* 。
- 2. 选择 \* 站点 \_\* > \* 存储节点 \_\* 。
- 3. 展开存储节点并选择服务或组件。
- 4. 选择 \* 配置 \* 选项卡。

下表汇总了存储节点配置设置。

#### **LDR**

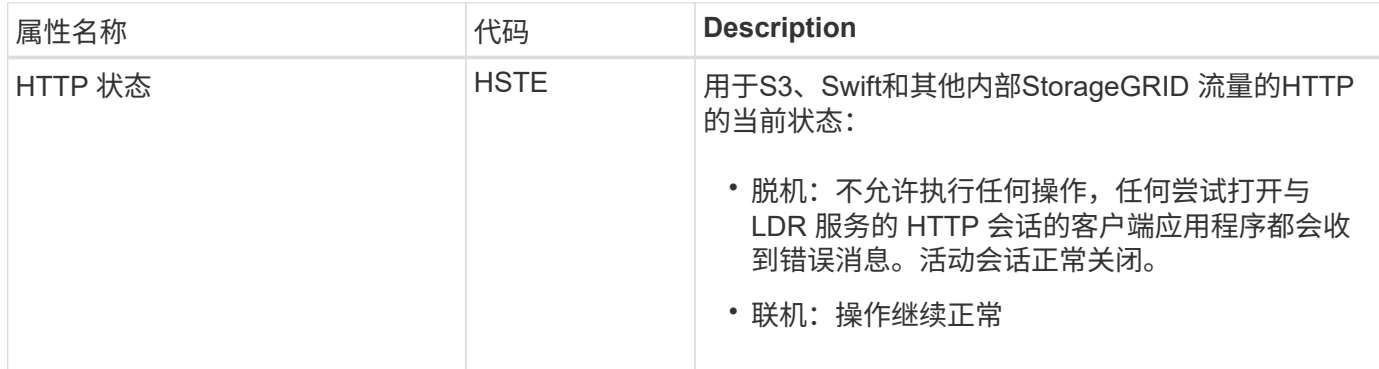

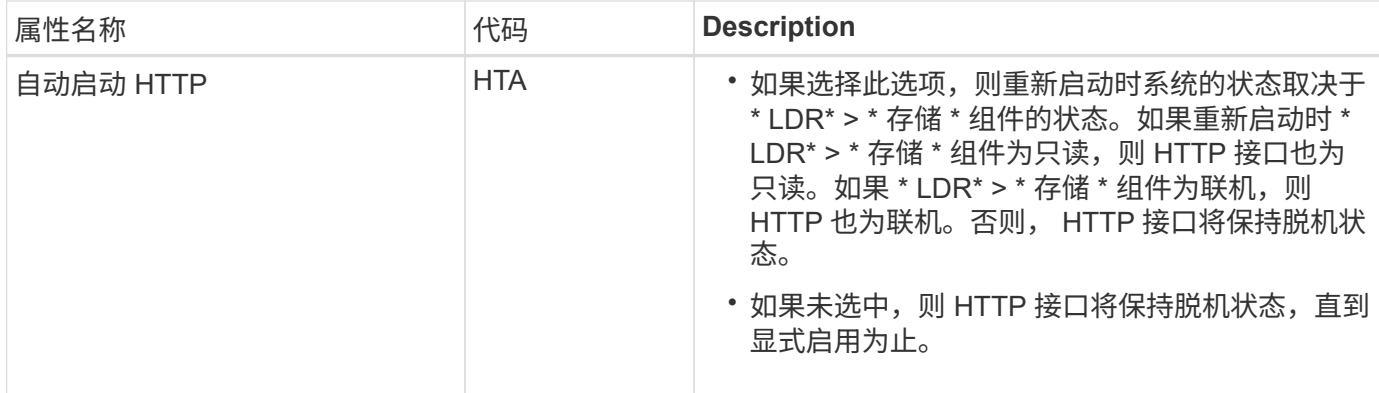

# **LDR >** 数据存储

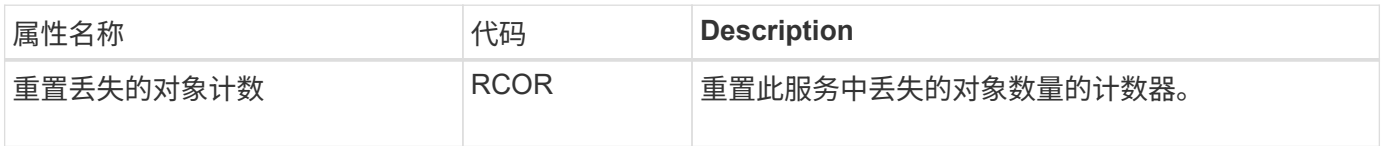

# **LDR >** 存储

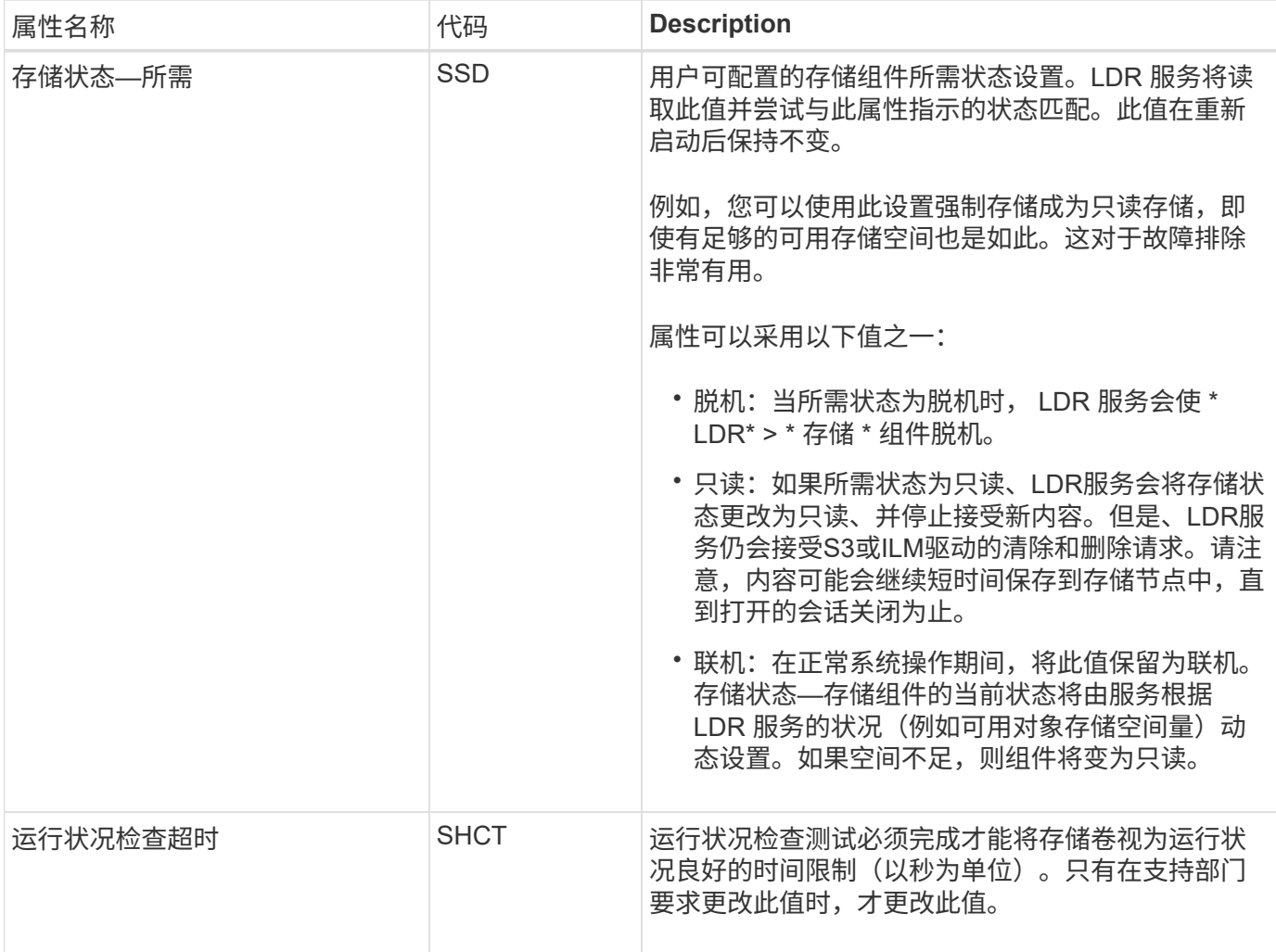

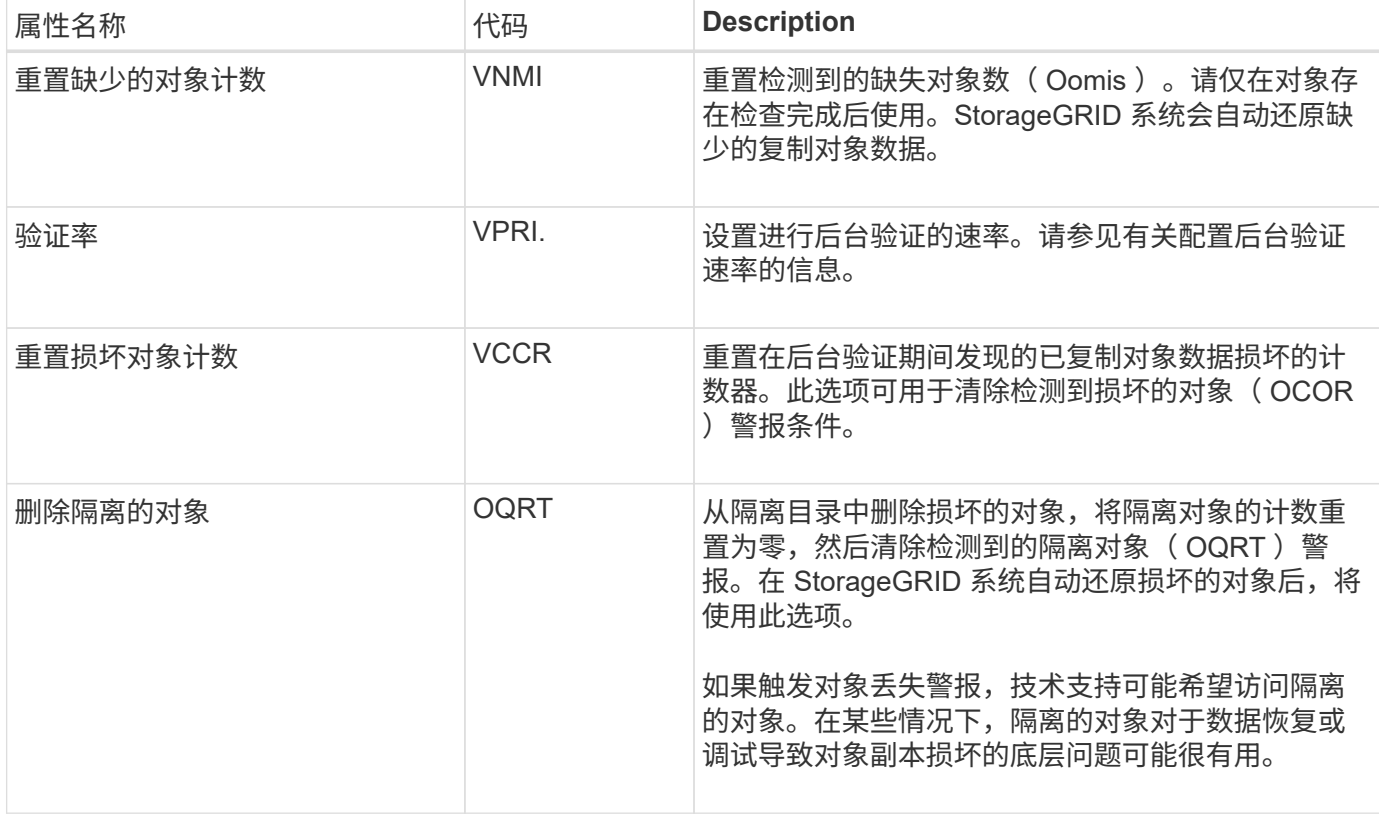

## **LDR >** 擦除编码

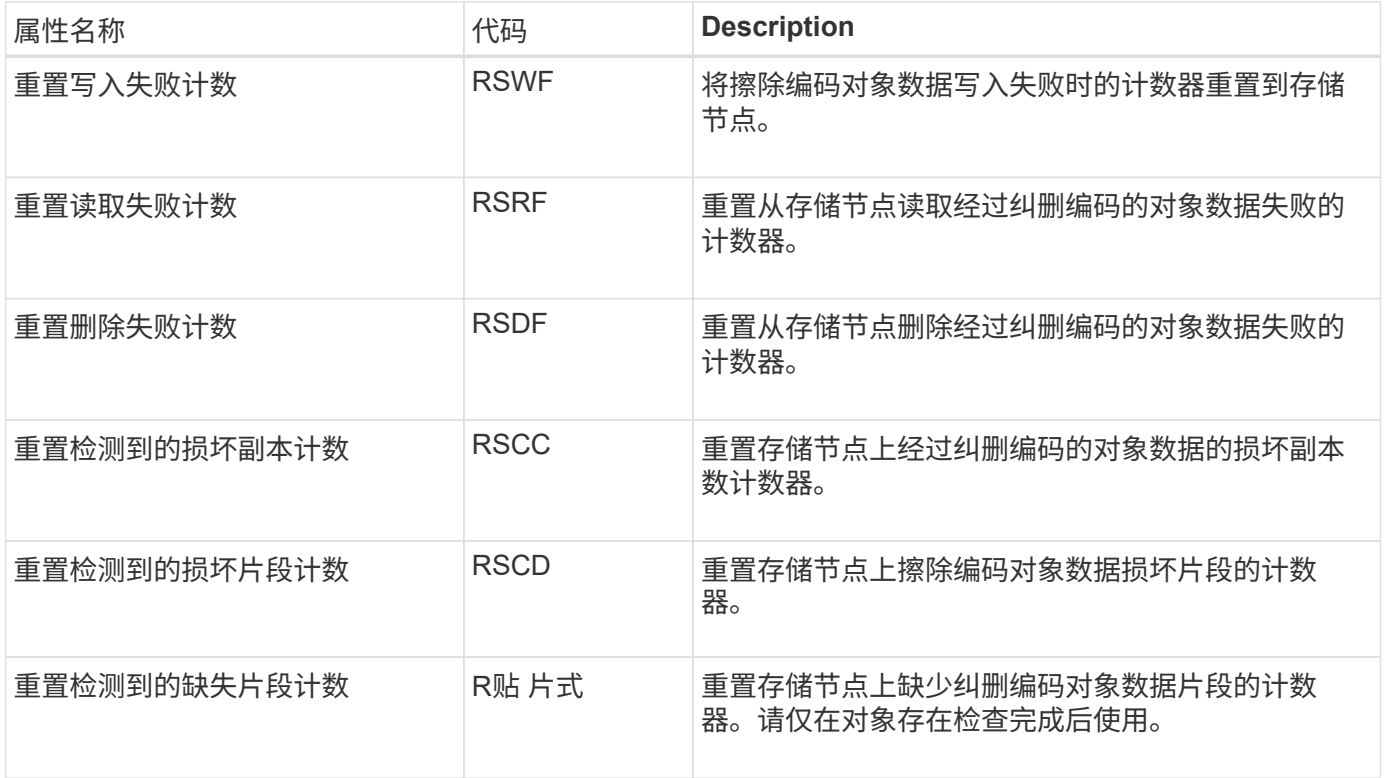

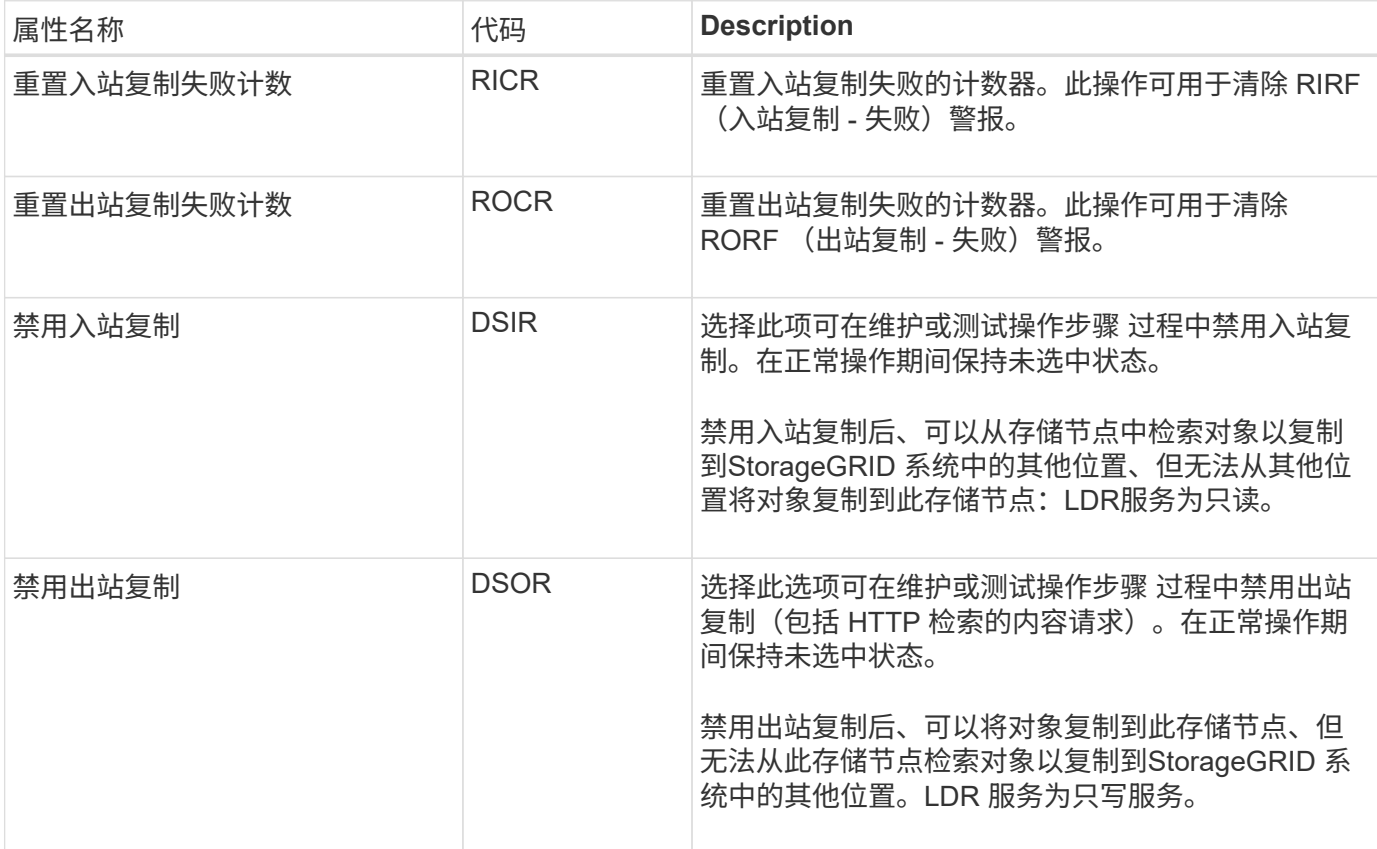

# <span id="page-17-0"></span>管理完整存储节点

当存储节点达到容量时,您必须通过添加新存储来扩展 StorageGRID 系统。有三种选项可 供选择:添加存储卷,添加存储扩展架和添加存储节点。

### 添加存储卷

每个存储节点均支持最大数量的存储卷。定义的最大值因平台而异。如果存储节点包含的存储卷数少于最大数量 ,则可以添加卷以增加其容量。请参见的说明 ["](https://docs.netapp.com/zh-cn/storagegrid-118/expand/index.html)[扩展](https://docs.netapp.com/zh-cn/storagegrid-118/expand/index.html) [StorageGRID](https://docs.netapp.com/zh-cn/storagegrid-118/expand/index.html) [系统](https://docs.netapp.com/zh-cn/storagegrid-118/expand/index.html)["](https://docs.netapp.com/zh-cn/storagegrid-118/expand/index.html)。

### 添加存储扩展架

某些 StorageGRID 设备存储节点(例如 SG6060 )可以支持更多存储架。如果您的 StorageGRID 设备具有扩 展功能,但尚未扩展到最大容量,则可以添加存储架以增加容量。请参见的说明 ["](https://docs.netapp.com/zh-cn/storagegrid-118/expand/index.html)[扩展](https://docs.netapp.com/zh-cn/storagegrid-118/expand/index.html) [StorageGRID](https://docs.netapp.com/zh-cn/storagegrid-118/expand/index.html) [系统](https://docs.netapp.com/zh-cn/storagegrid-118/expand/index.html)["](https://docs.netapp.com/zh-cn/storagegrid-118/expand/index.html)。

### 添加存储节点

您可以通过添加存储节点来增加存储容量。添加存储时,必须仔细考虑当前活动的 ILM 规则和容量要求。请参 见的说明 ["](https://docs.netapp.com/zh-cn/storagegrid-118/expand/index.html)[扩展](https://docs.netapp.com/zh-cn/storagegrid-118/expand/index.html) [StorageGRID](https://docs.netapp.com/zh-cn/storagegrid-118/expand/index.html) [系统](https://docs.netapp.com/zh-cn/storagegrid-118/expand/index.html)["](https://docs.netapp.com/zh-cn/storagegrid-118/expand/index.html)。

#### 版权信息

版权所有 © 2024 NetApp, Inc.。保留所有权利。中国印刷。未经版权所有者事先书面许可,本文档中受版权保 护的任何部分不得以任何形式或通过任何手段(图片、电子或机械方式,包括影印、录音、录像或存储在电子检 索系统中)进行复制。

从受版权保护的 NetApp 资料派生的软件受以下许可和免责声明的约束:

本软件由 NetApp 按"原样"提供,不含任何明示或暗示担保,包括但不限于适销性以及针对特定用途的适用性的 隐含担保,特此声明不承担任何责任。在任何情况下,对于因使用本软件而以任何方式造成的任何直接性、间接 性、偶然性、特殊性、惩罚性或后果性损失(包括但不限于购买替代商品或服务;使用、数据或利润方面的损失 ;或者业务中断),无论原因如何以及基于何种责任理论,无论出于合同、严格责任或侵权行为(包括疏忽或其 他行为),NetApp 均不承担责任,即使已被告知存在上述损失的可能性。

NetApp 保留在不另行通知的情况下随时对本文档所述的任何产品进行更改的权利。除非 NetApp 以书面形式明 确同意,否则 NetApp 不承担因使用本文档所述产品而产生的任何责任或义务。使用或购买本产品不表示获得 NetApp 的任何专利权、商标权或任何其他知识产权许可。

本手册中描述的产品可能受一项或多项美国专利、外国专利或正在申请的专利的保护。

有限权利说明:政府使用、复制或公开本文档受 DFARS 252.227-7013 (2014 年 2 月)和 FAR 52.227-19 (2007 年 12 月)中"技术数据权利 — 非商用"条款第 (b)(3) 条规定的限制条件的约束。

本文档中所含数据与商业产品和/或商业服务(定义见 FAR 2.101)相关,属于 NetApp, Inc. 的专有信息。根据 本协议提供的所有 NetApp 技术数据和计算机软件具有商业性质,并完全由私人出资开发。 美国政府对这些数 据的使用权具有非排他性、全球性、受限且不可撤销的许可,该许可既不可转让,也不可再许可,但仅限在与交 付数据所依据的美国政府合同有关且受合同支持的情况下使用。除本文档规定的情形外,未经 NetApp, Inc. 事先 书面批准,不得使用、披露、复制、修改、操作或显示这些数据。美国政府对国防部的授权仅限于 DFARS 的第 252.227-7015(b)(2014 年 2 月)条款中明确的权利。

商标信息

NetApp、NetApp 标识和 <http://www.netapp.com/TM> 上所列的商标是 NetApp, Inc. 的商标。其他公司和产品名 称可能是其各自所有者的商标。